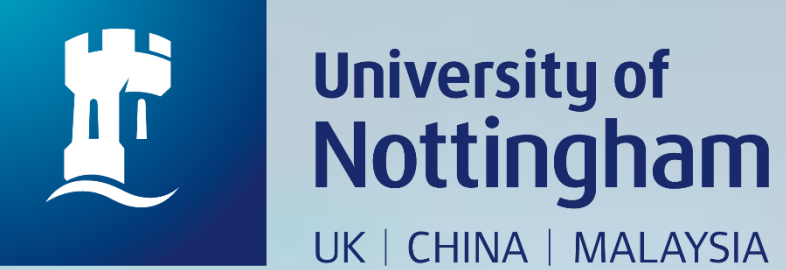

# **HOW TO BOOK A MEETING ROOM**

Revised since 25/08/2020

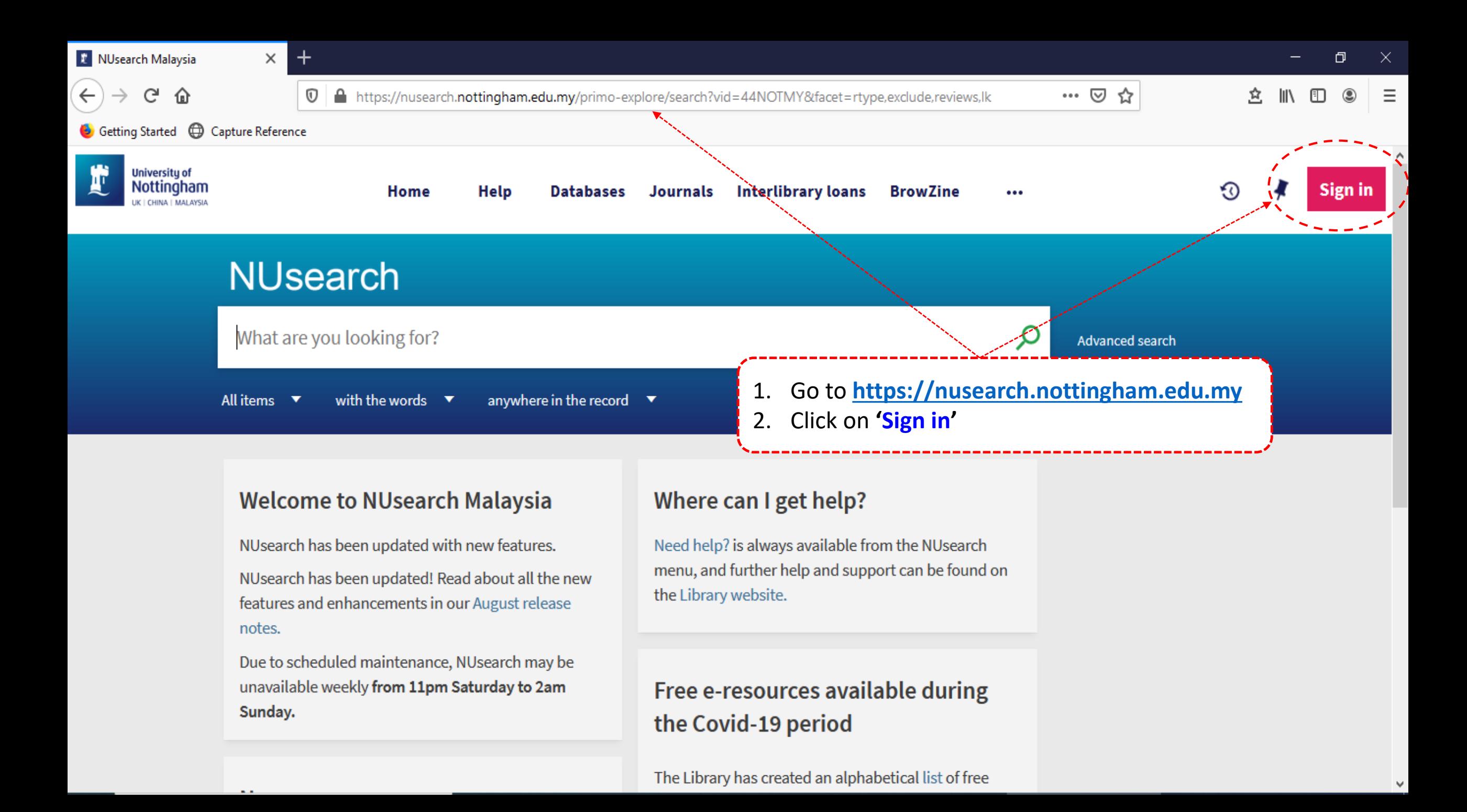

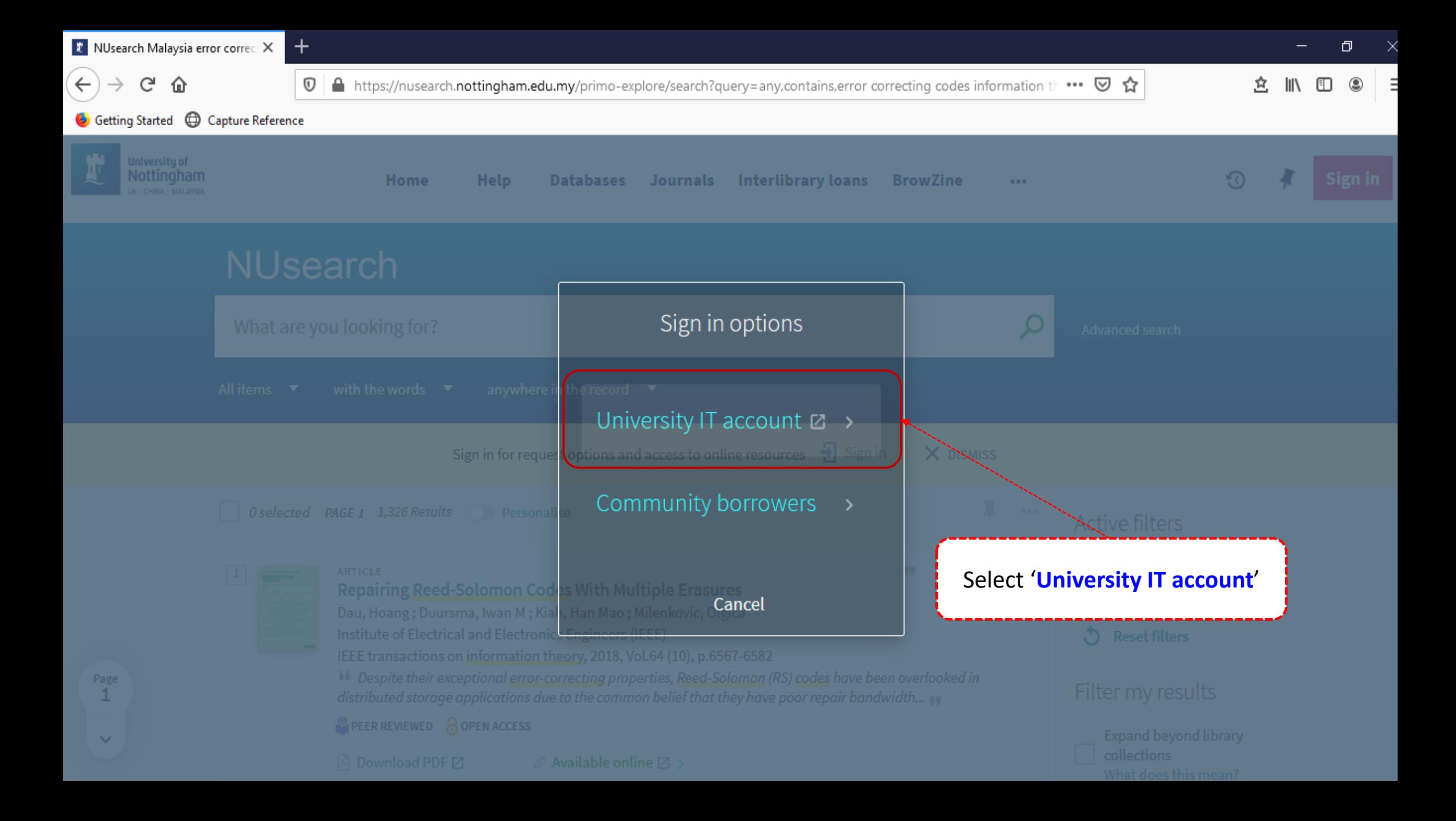

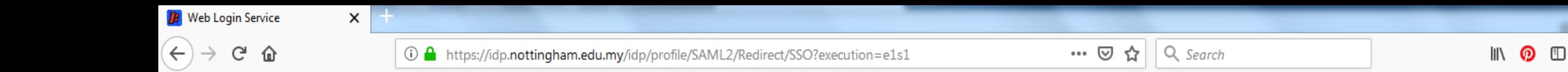

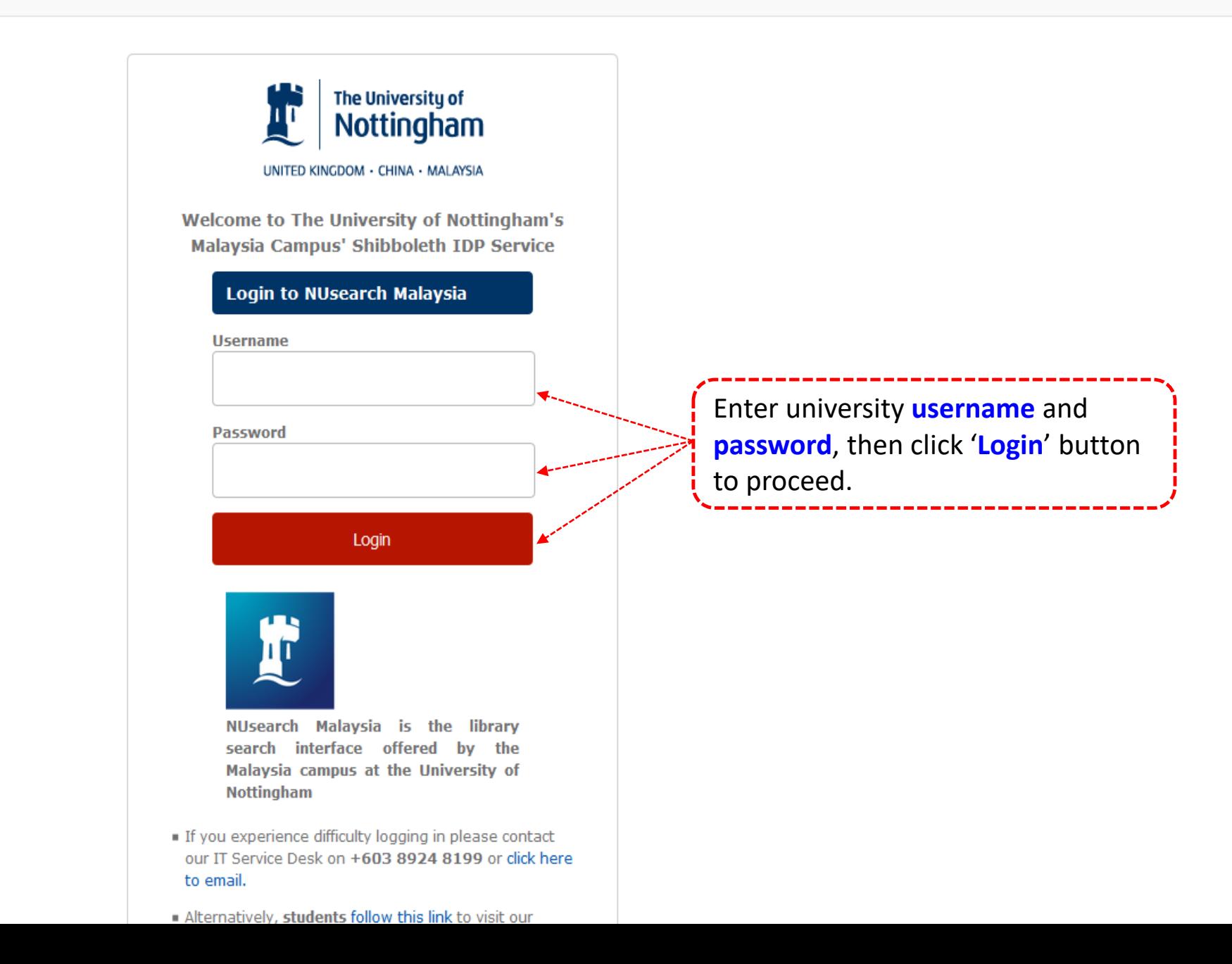

É

 $\mathbf{C}$ 

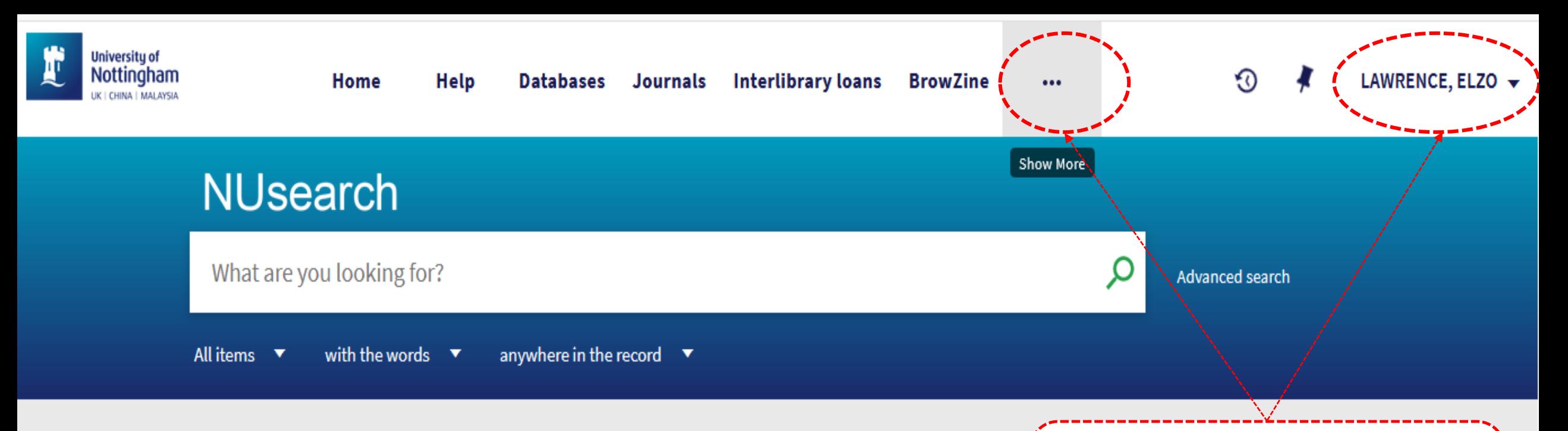

### **Welcome to NUsearch Malaysia**

NUsearch has been updated with new features. NUsearch has been updated! Read about all the new features and enhancements in our August release notes.

Due to scheduled maintenance, NUsearch may be unavailable weekly from 11pm Saturday to 2am Sunday.

## Where can I get help?

Need help? is always available from the NUs menu, and further help and support can be fo. the Library website.

Your name should be appeared on the right top of Nusearch page.

Click on "**Three dots**" tab

# Free e-resources available during the Covid-19 period

The Library has created an alphabetical list of free

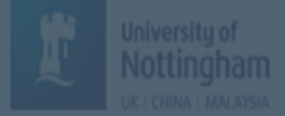

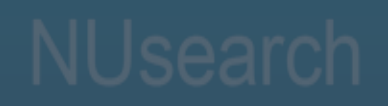

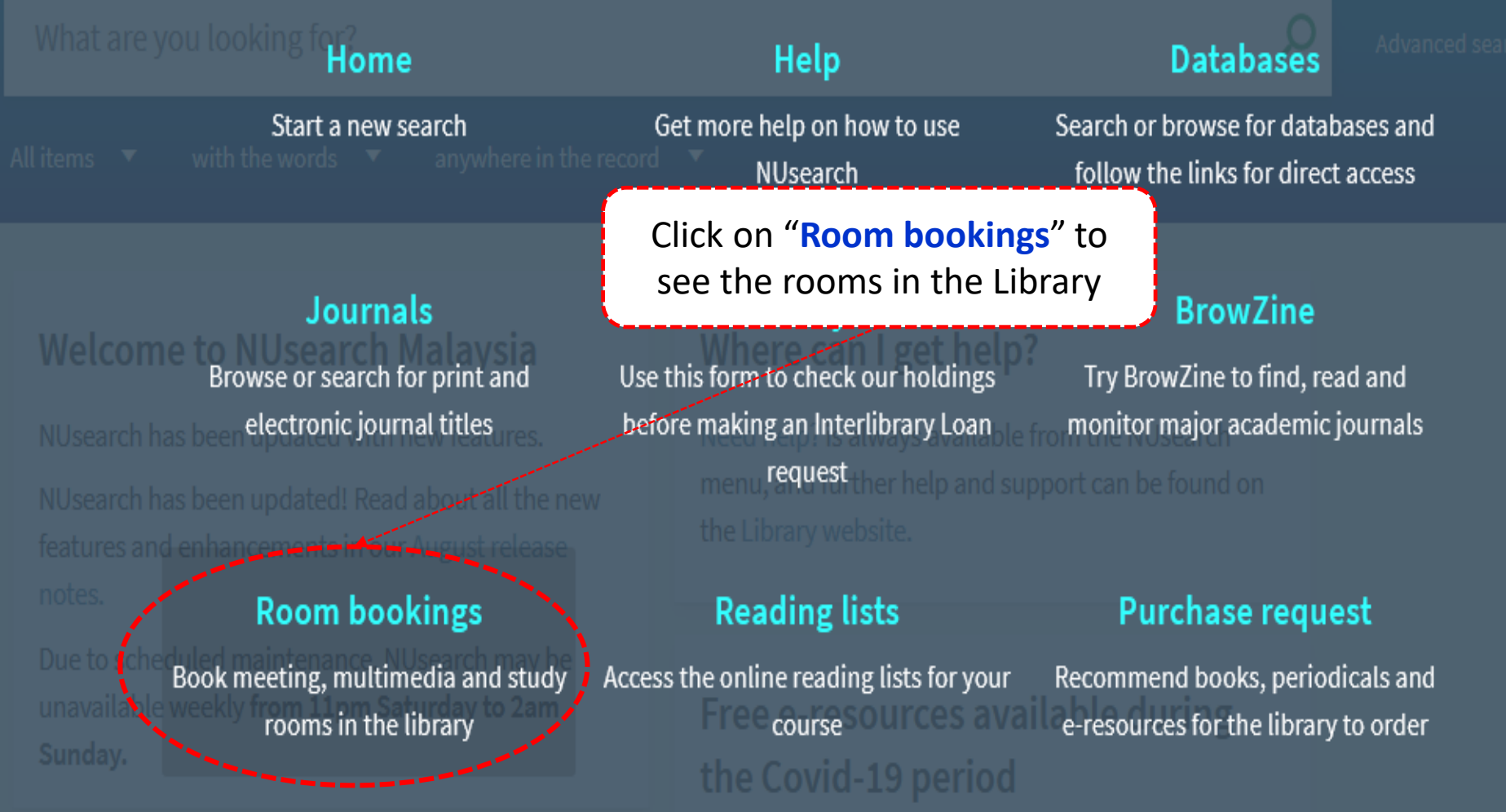

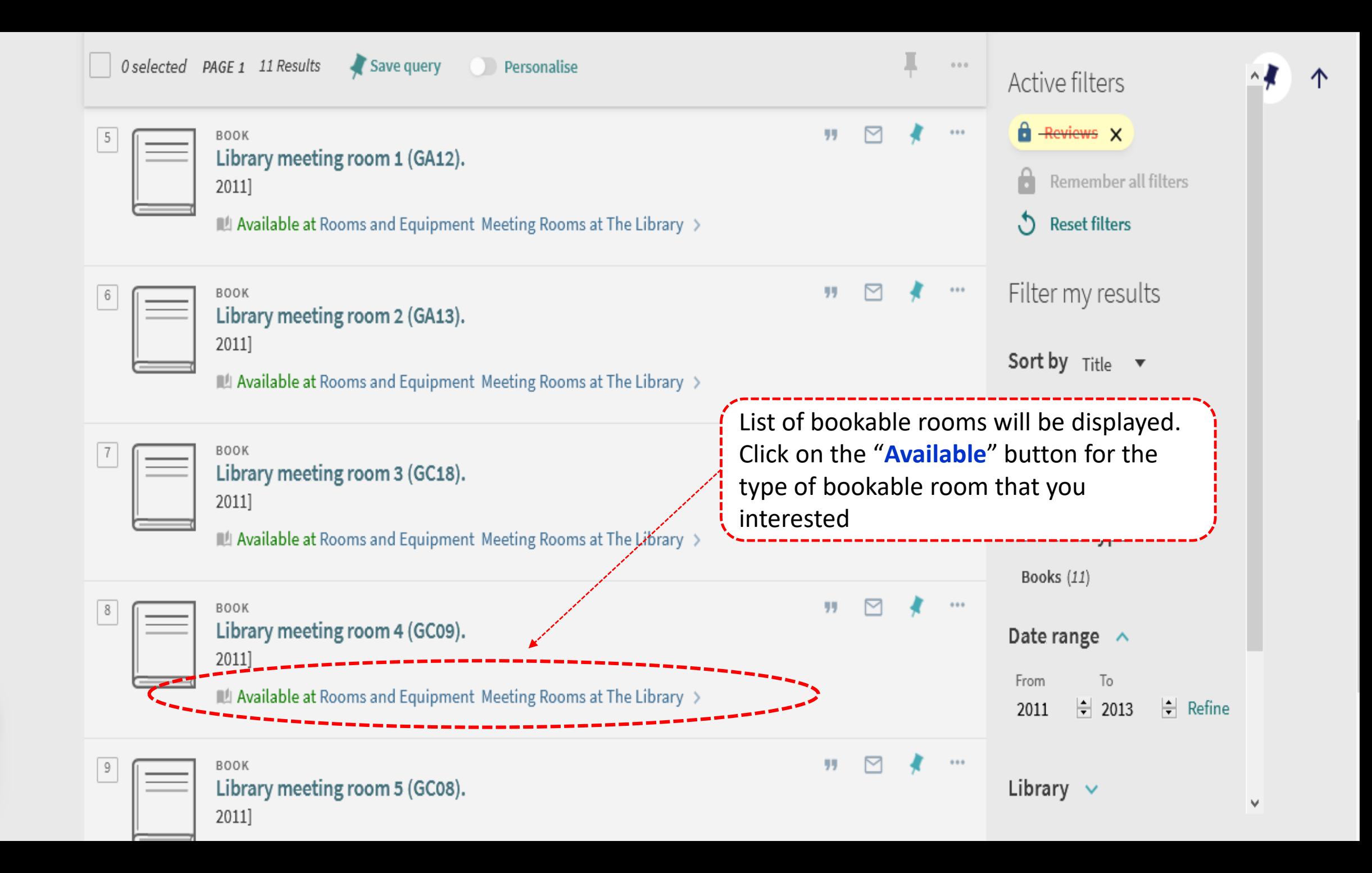

1

 $\checkmark$ 

Page

### $\blacklozenge$  Back to results list

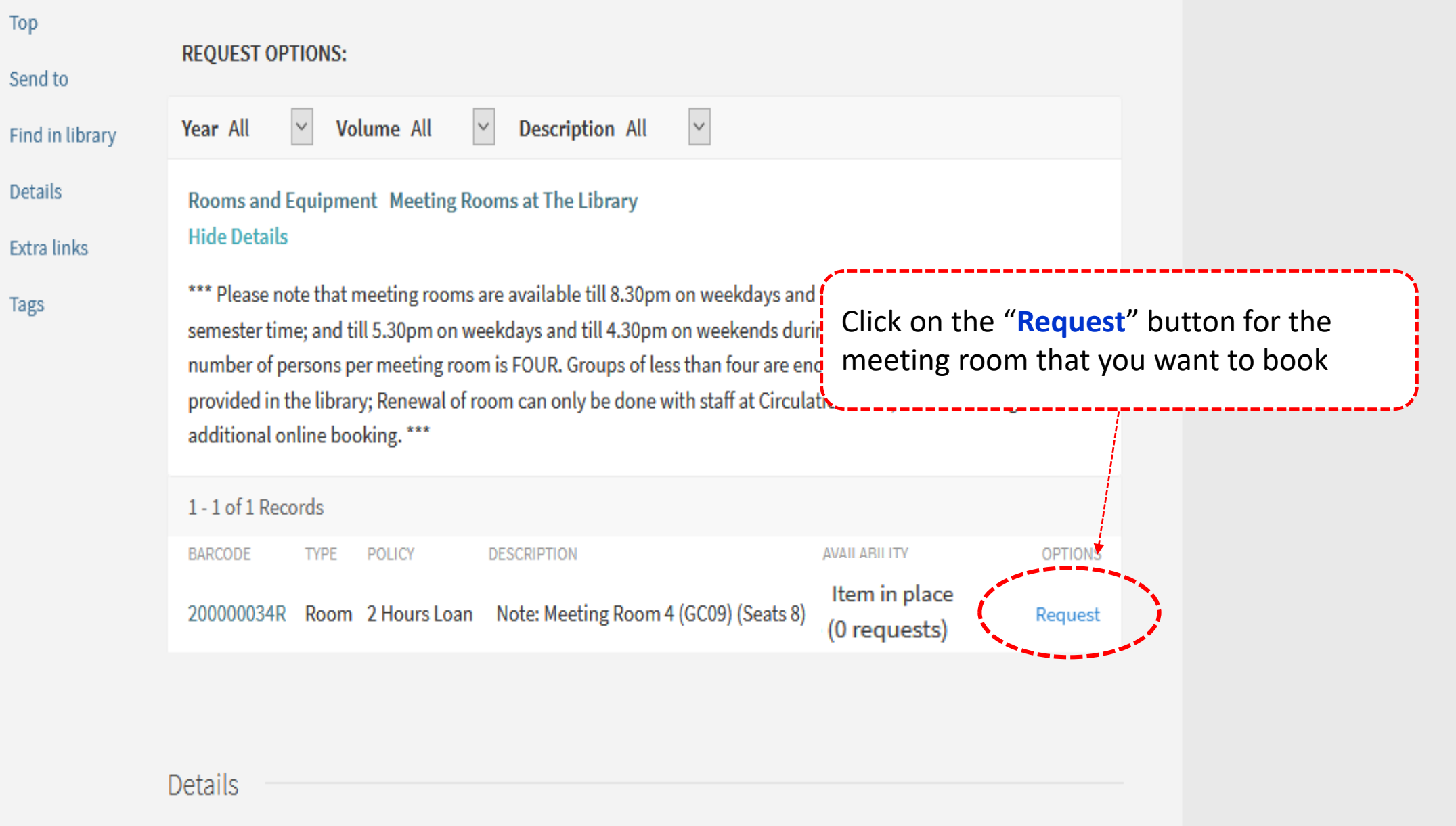

Meeting rooms at The Lik X

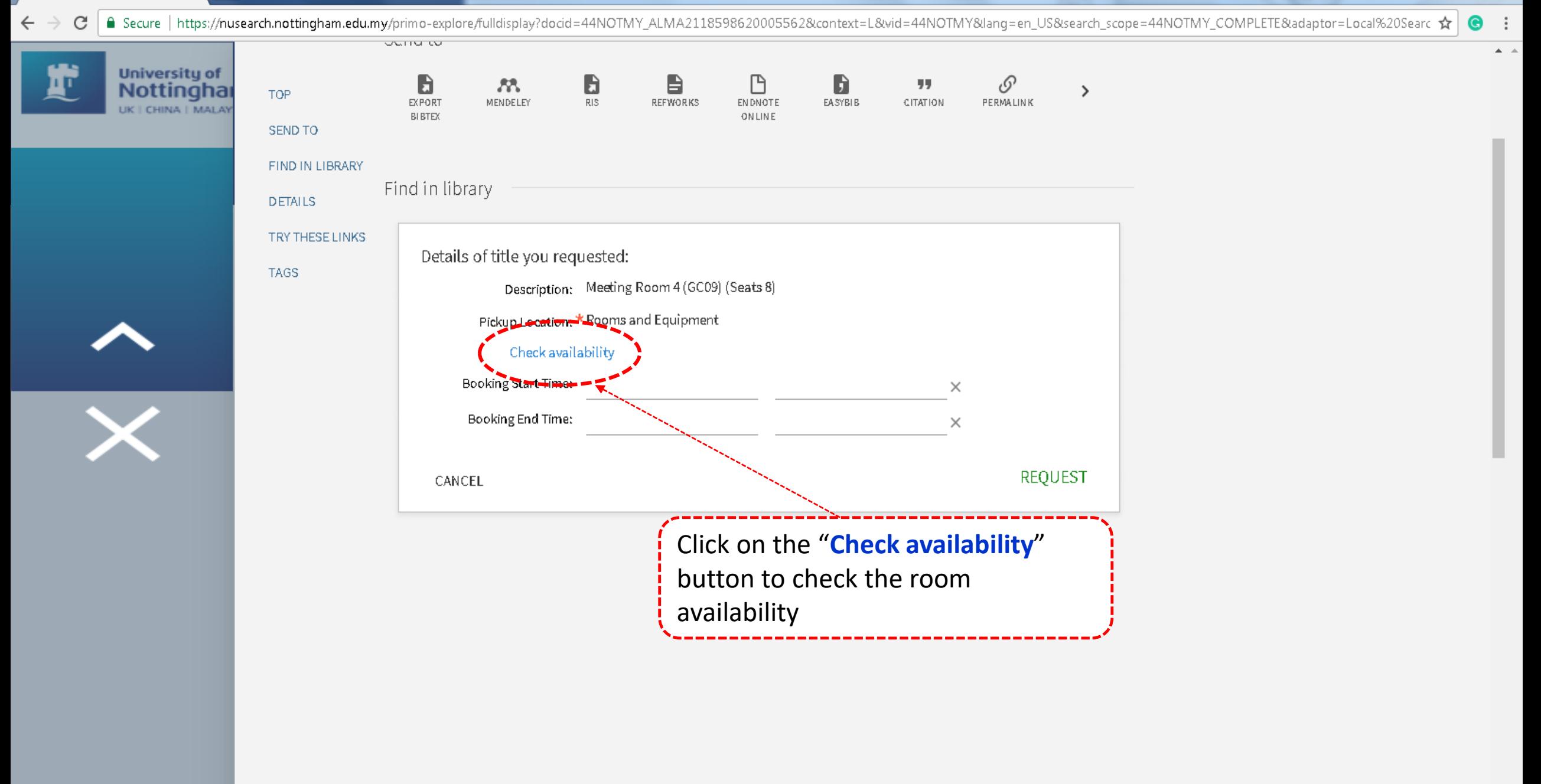

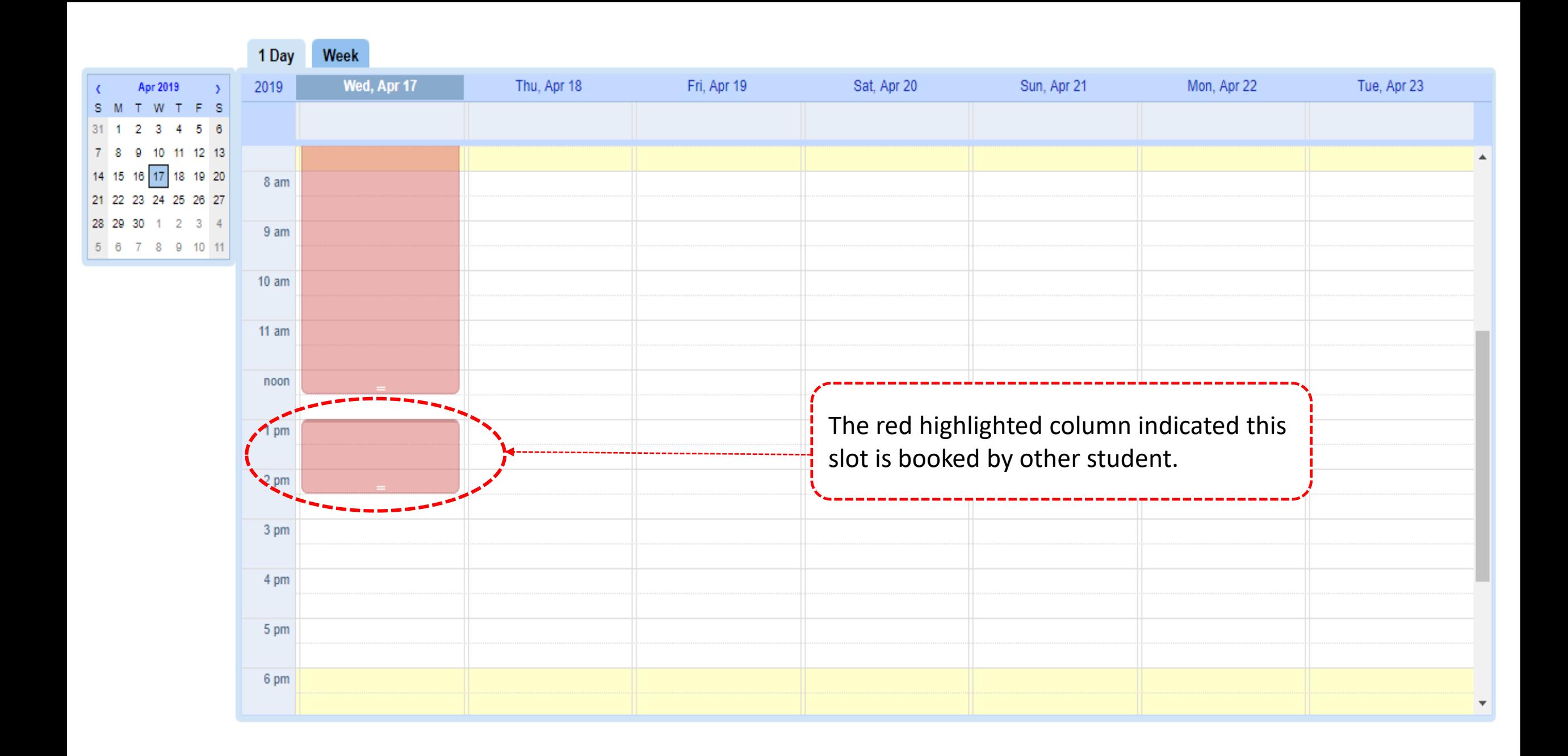

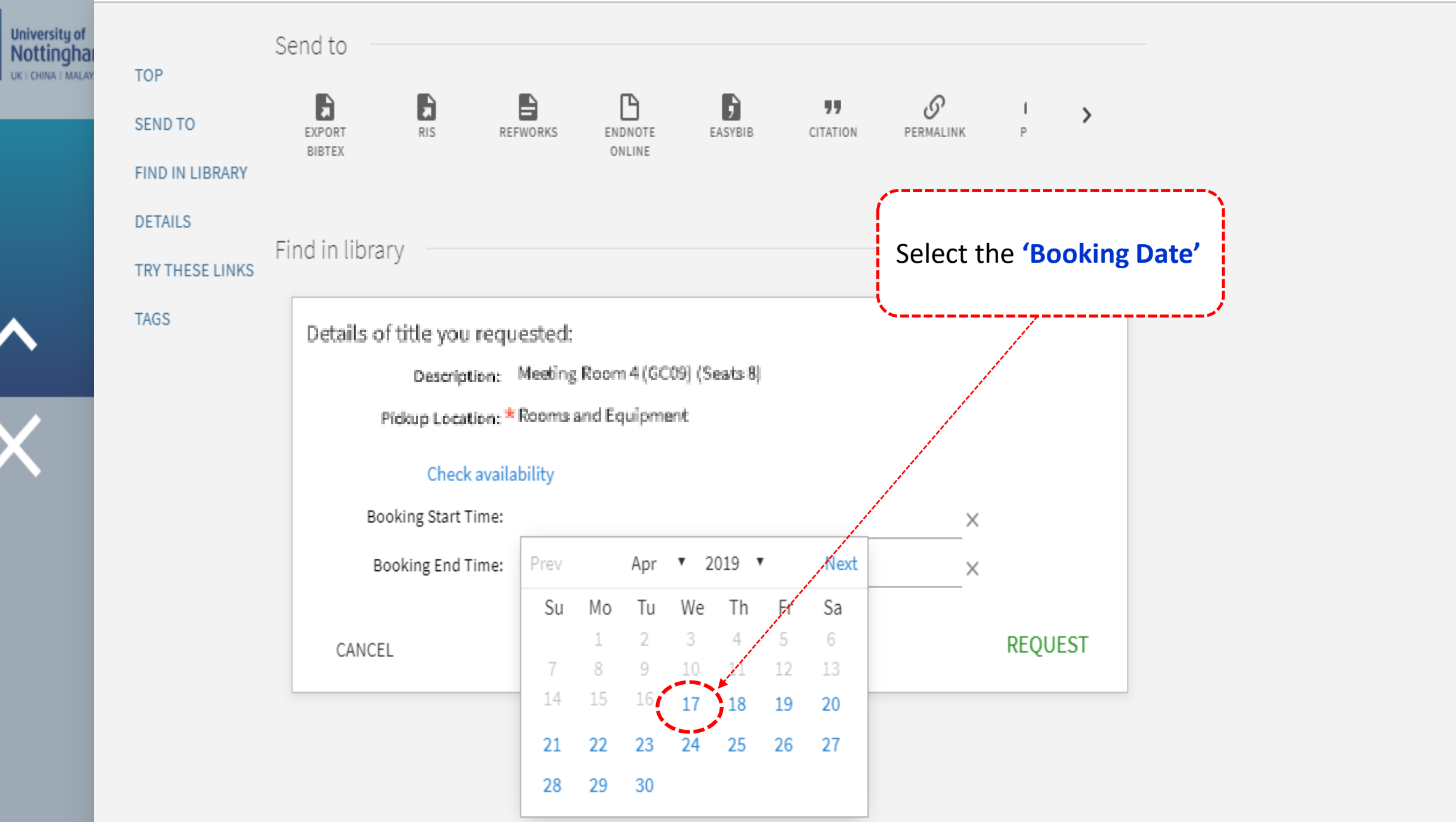

農

 $\blacktriangle = \triangle$ 

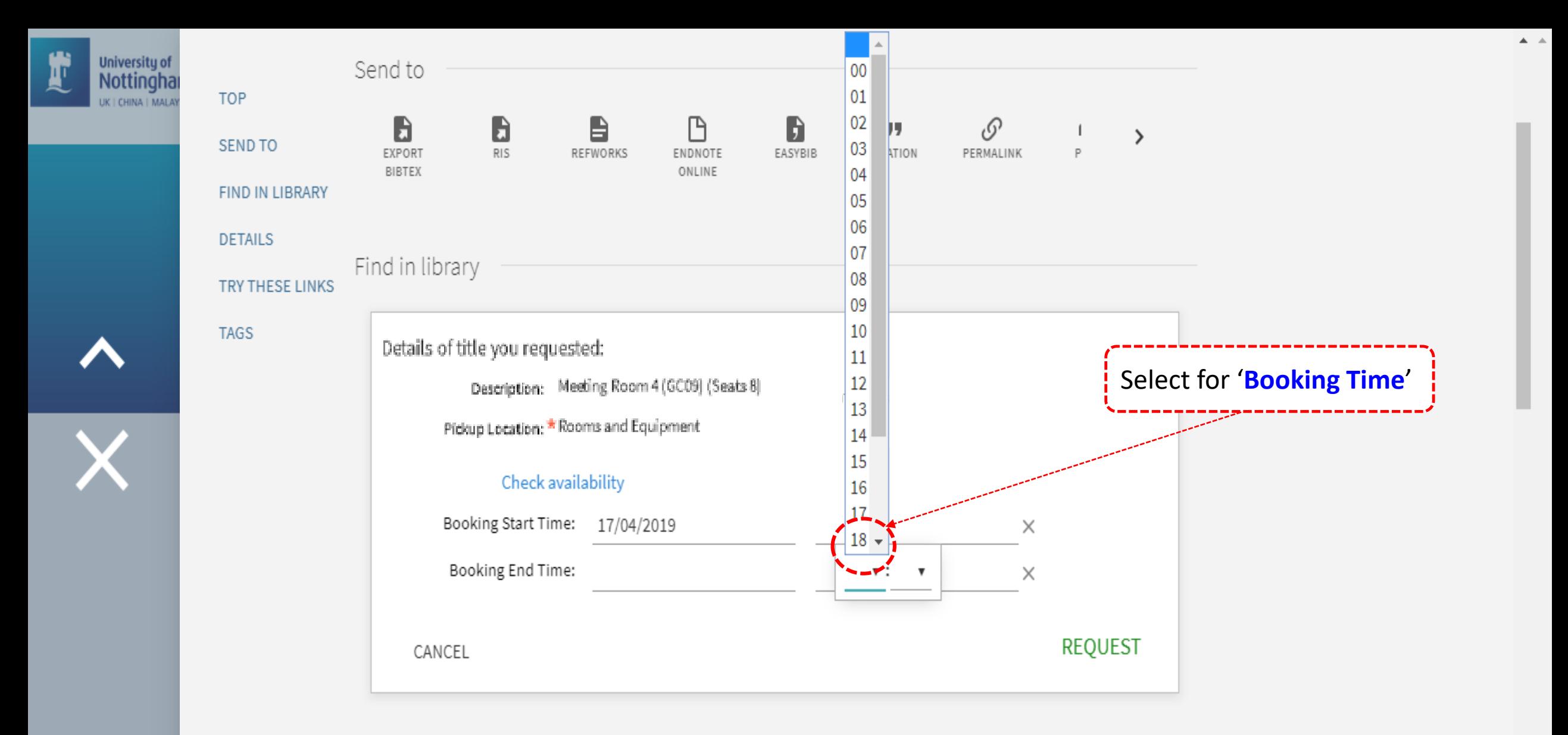

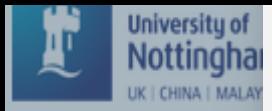

CANCEL

#### Send to TOP  $\blacksquare$  $\qquad \qquad \blacksquare$  $\mathbf{B}$  $\mathbb B$  $\mathbf{b}$  $\mathcal{O}$ 99  $\mathbf{I}$  $\,$ SEND TO EXPORT RIS PERMALINK  $P$ REFWORKS ENDNOTE EASYBIB CITATION BIBTEX ONLINE FIND IN LIBRARY **DETAILS** Find in library TRY THESE LINKS **TAGS** Details of title you requested: Description: Meeting Room 4 (GC09) (Seats 8) Check the booking details. Pickup Location: \* Rooms and Equipment Click on "**Request**" buttonCheck availability Booking Start Time 17/04/2019 17:00  $\times$ Booking End Tme:  $17/04/2019$ 19:00  $\times$

**REQUEST** 

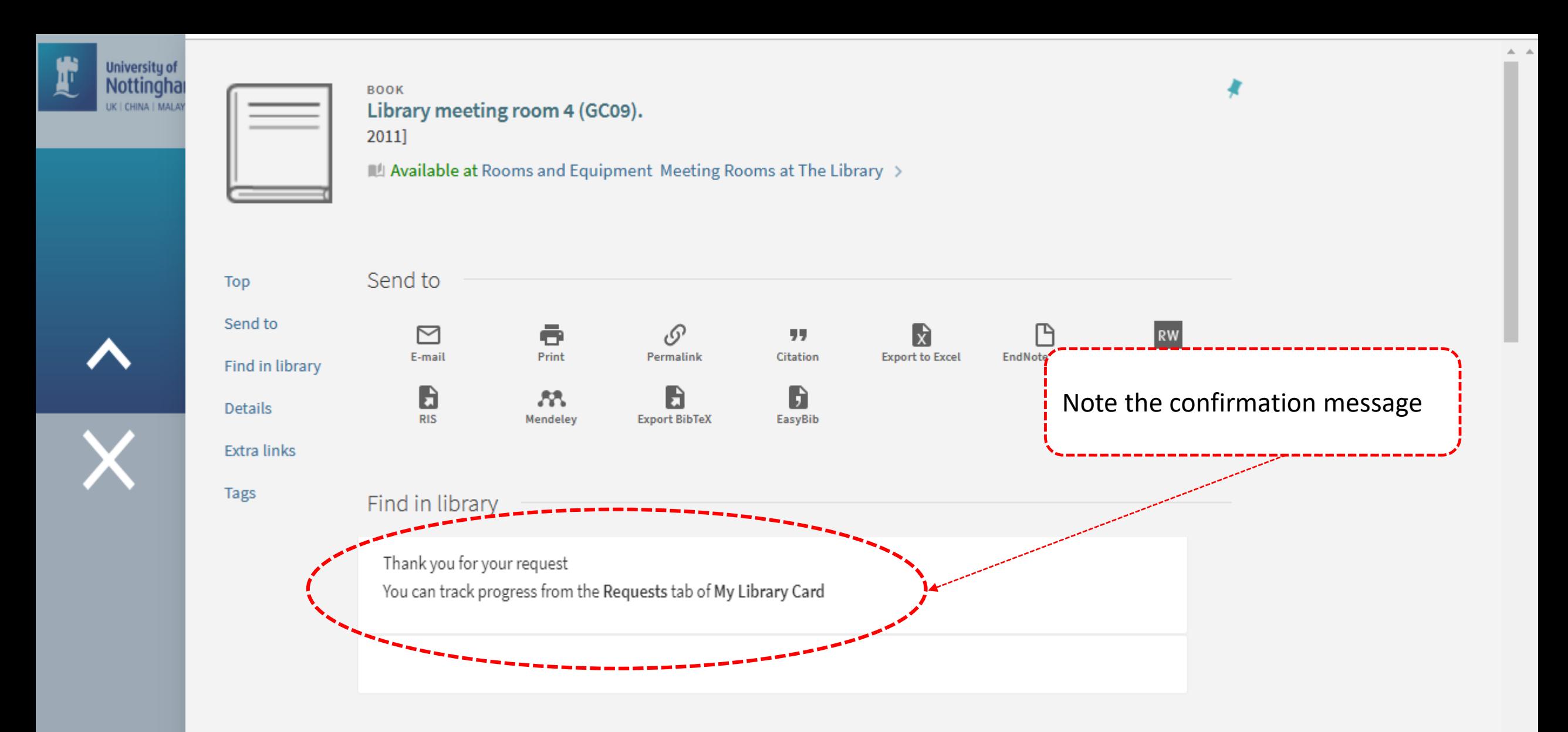

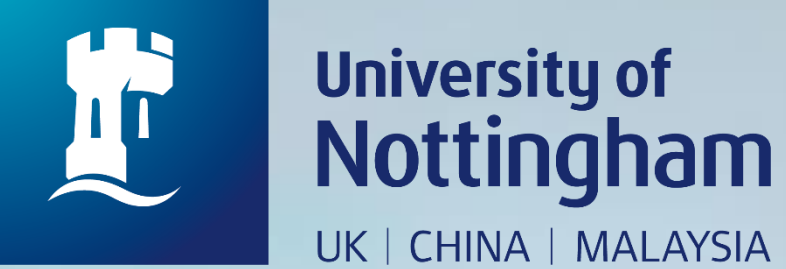

# **HOW TO CHECK YOUR MEETING ROOM BOOKING**

Revised since 25/08/2020

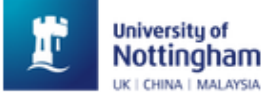

**BrowZine** ...

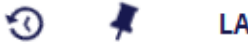

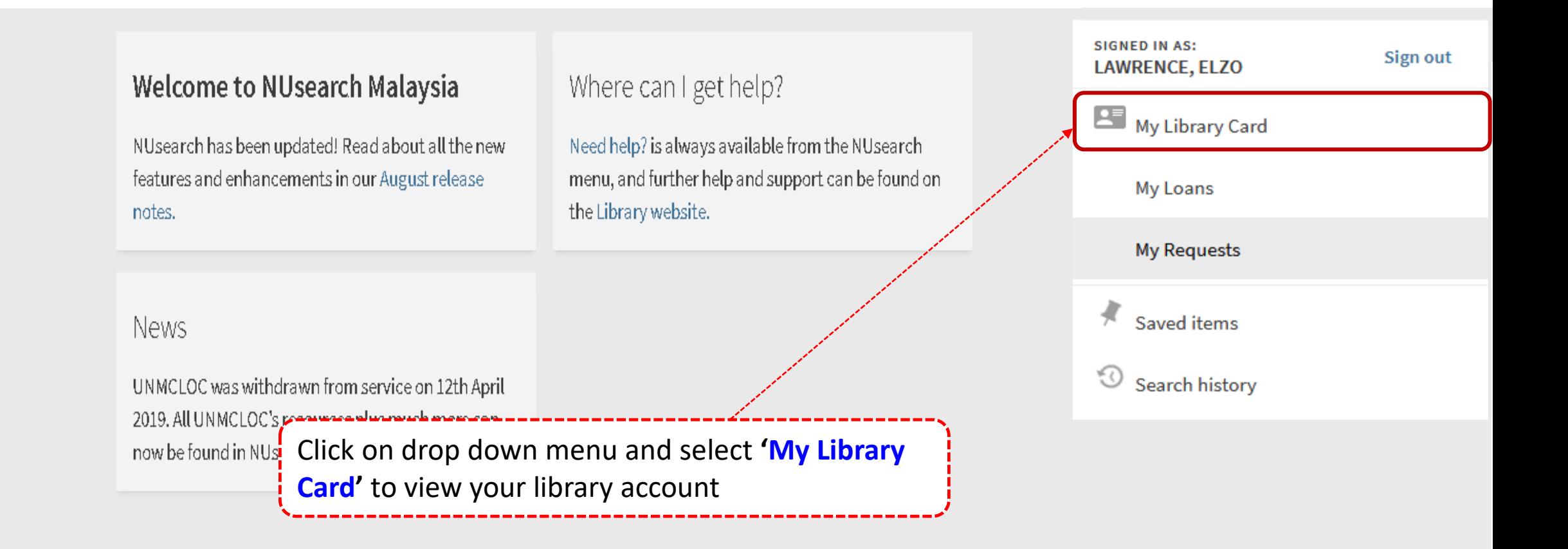

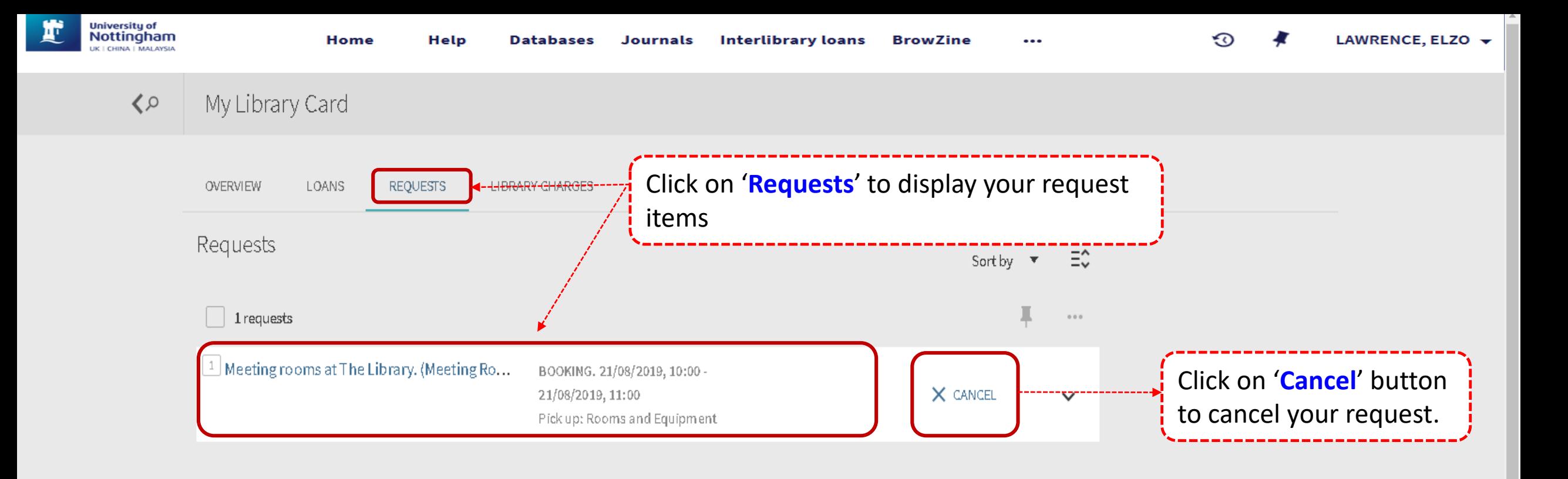

 $\overline{\mathbf{v}}$ 

**Notes**: Online booking can be made within 24 hours in advance (including weekends).

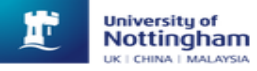

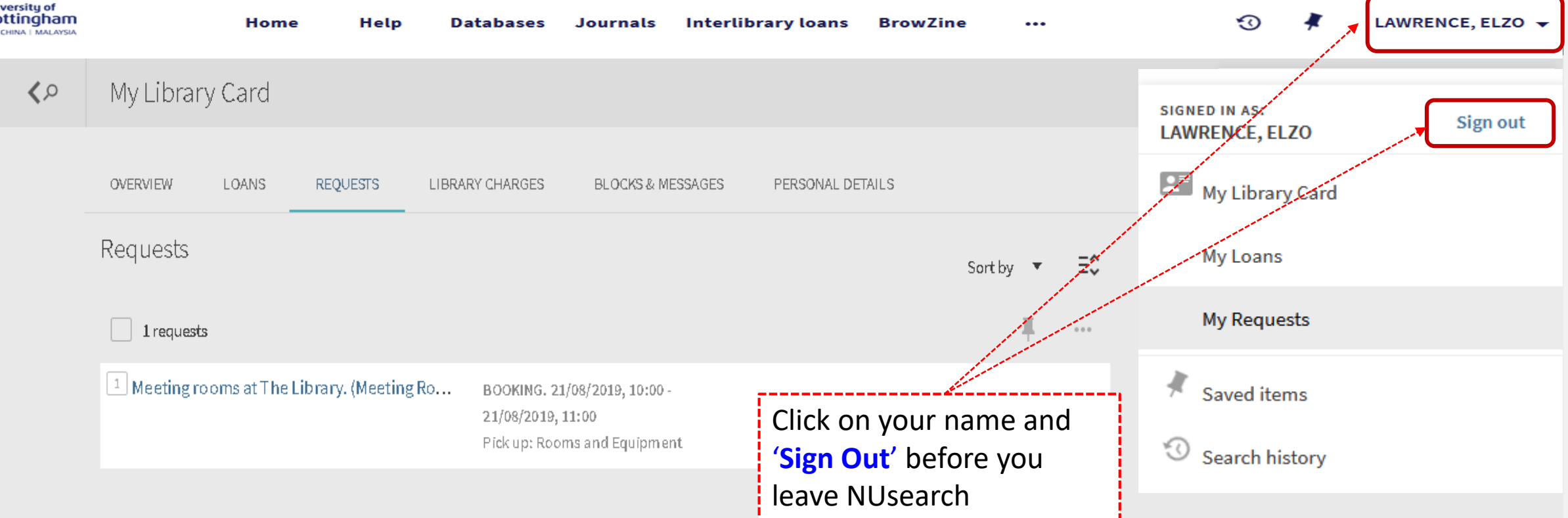